# TIPOS DE DATOS

Elementos básicos formulas basicas

#### **TIPOS DE DATOS**

En una Hoja de cálculo, los distintos TIPOS DE DATOS que podemos introducir son:

**VALORES CONSTANTES**, es decir, un dato que se introduce directamente en una celda. Puede ser un número, una fecha u hora, o un texto. Si deseas una explicación más detallada sobre los valores constantes visita nuestro básico sobre los tipos de datos .

**FÓRMULAS**, es decir, una secuencia formada por: valores constantes, referencias a otras celdas, nombres, funciones, u operadores. Es una técnica básica para el análisis de datos. Se pueden realizar diversas operaciones con los datos de las hojas de cálculo como +, -, \*, /, Sen, Cos, etc. En una fórmula se pueden mezclar constantes, nombres, referencias a otras celdas, operadores y funciones. La fórmula se escribe en la barra de fórmulas y debe empezar siempre por el signo =. Si deseas saber más sobre las fórmulas mira este tema básico Introducción a las fórmulas

#### **2.7. Errores en los datos**

Cuando introducimos una fórmula en una celda puede ocurrir que se produzca un error. Dependiendo del tipo de error puede que Excel nos avise o no.

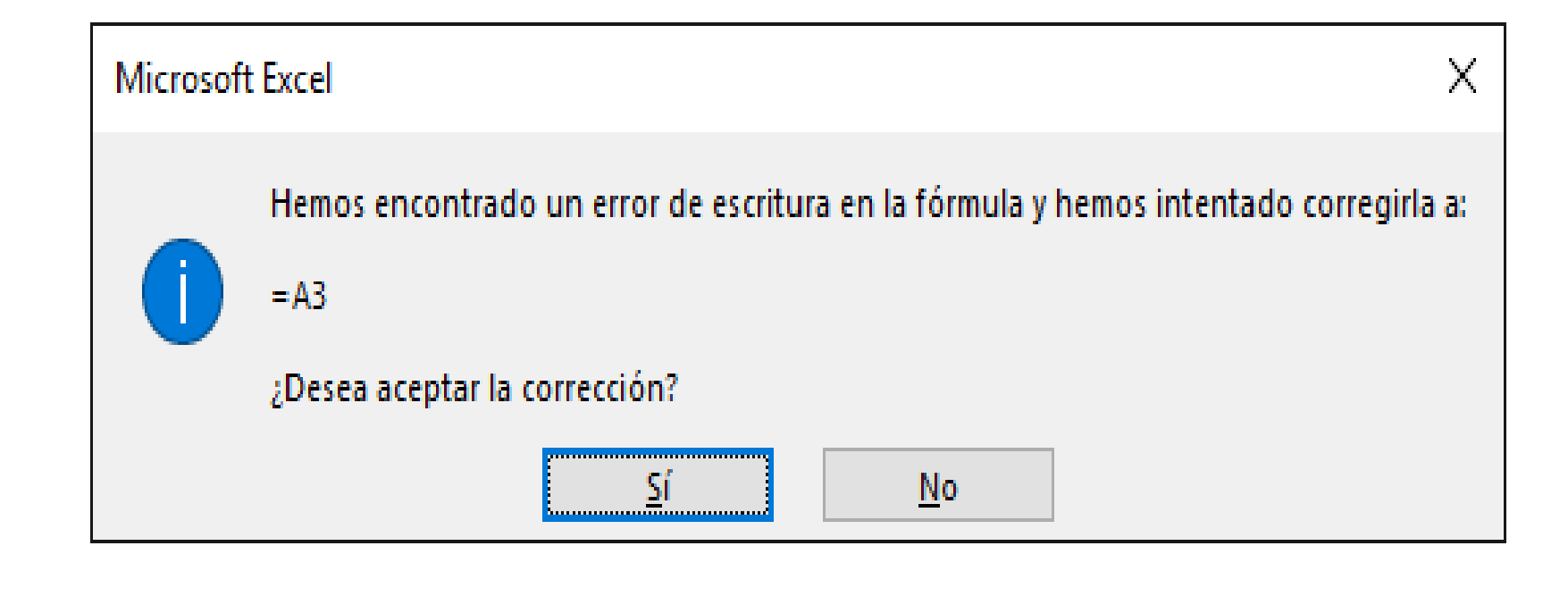

- Cuando nos avisa del error, el cuadro de diálogo que aparece tendrá un aspecto similar al que ves a la derecha:
- Nos da una posible propuesta que podemos aceptar haciendo clic sobre el botón Sí o rechazar utilizando el botón No.
- Dependiendo del error variará el mensaje que se muestra.
- Podemos detectar un error sin que nos avise cuando aparece en la celda un símbolo en la esquina superior izquierda similar a este: .
- Al hacer clic sobre el símbolo aparecerá un cuadro como que nos permitirá saber más sobre el error.
- Dependiendo del tipo de error, al hacer clic sobre el cuadro anterior se mostrará un cuadro u otro, siendo el más frecuente el que aparece a continuación:

### $\overline{\Diamond}$  - #¿NOMBRE?  $\underline{\ ]}$

Error de nombre no válido

Ayuda sobre este error

Mostrar pasos de cálculo...

Omitir error

Modificar en la barra de fórmulas

Opciones de comprobación de errores...

- ##### se produce cuando el ancho de una columna no es suficiente o cuando se utiliza una fecha o una hora negativa.
- $\blacktriangleright$  #; VALOR! cuando se ha introducido un tipo de argumento o de operando incorrecto, como puede ser sumar textos.
- ▶ #¡DIV/0! cuando se divide un número por cero.
- #¿NOMBRE? cuando Excel no reconoce el texto de la fórmula.
- #N/A cuando un valor no está disponible para una función o fórmula.
- #¡REF! se produce cuando una referencia de celda no es válida.
- #¡NUM! cuando se escriben valores numéricos no válidos en una fórmula o función.
- #¡NULO! cuando se especifica una intersección de dos áreas que no se intersectan.
- También en estos casos, la celda, como en el caso anterior, contendrá además un símbolo en la esquina superior izquierda tal como: . Este símbolo se utilizará como hemos visto antes.

## Ejercicio

- [https://www.aulaclic.es/excel-2016/epr\\_3\\_4\\_1.htm](https://www.aulaclic.es/excel-2016/epr_3_4_1.htm)
- Realizar los 7 ejercicios de la pagina.

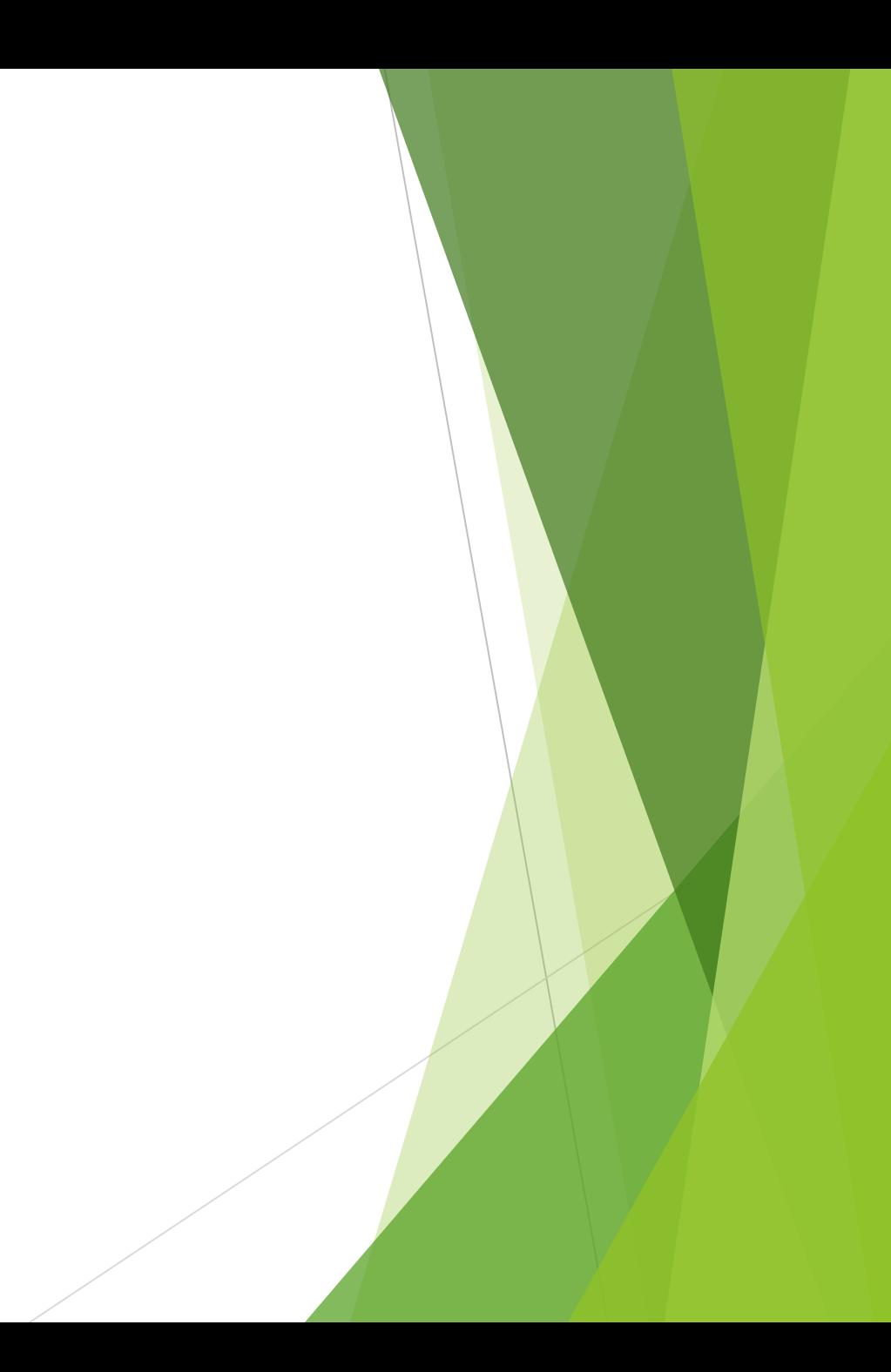